# **CMSC436: Programming Handheld Systems**

# **Android Development Environment**

### **The Android Platform**

A multi-layered software stack for building and running mobile applications

### The Android Development Environment

Your workbench for writing Android applications

See:

https://developer.android.com/studio/intro/

## **Today's Topics**

Downloading Android SDK

Using the Android Studio IDE

Using the Android emulator

Debugging Android applications

Other tools

#### **Prerequisites**

Supported Operating Systems:

Microsoft Windows 7/8/10 (32- or 64-bit)

Mac OS X 10.10 (Yosemite) up to 10.14 (Mojave)

GNOME or KDE desktop (tested on Ubuntu 14.04 LTS, Trusty Tahr)

Chrome OS

### **General Prerequisites**

4 GB RAM min, 8 GB RAM rec 2-4 GB+ for Android SDK, emulator system images, and caches

1280 x 800 min screen resolution

#### **Getting Started**

Download & install Android Studio

See: https://developer.android.com/studio/

**Android Studio** 

Android platform

Android Studio IDE

Key development tools

System image for emulator

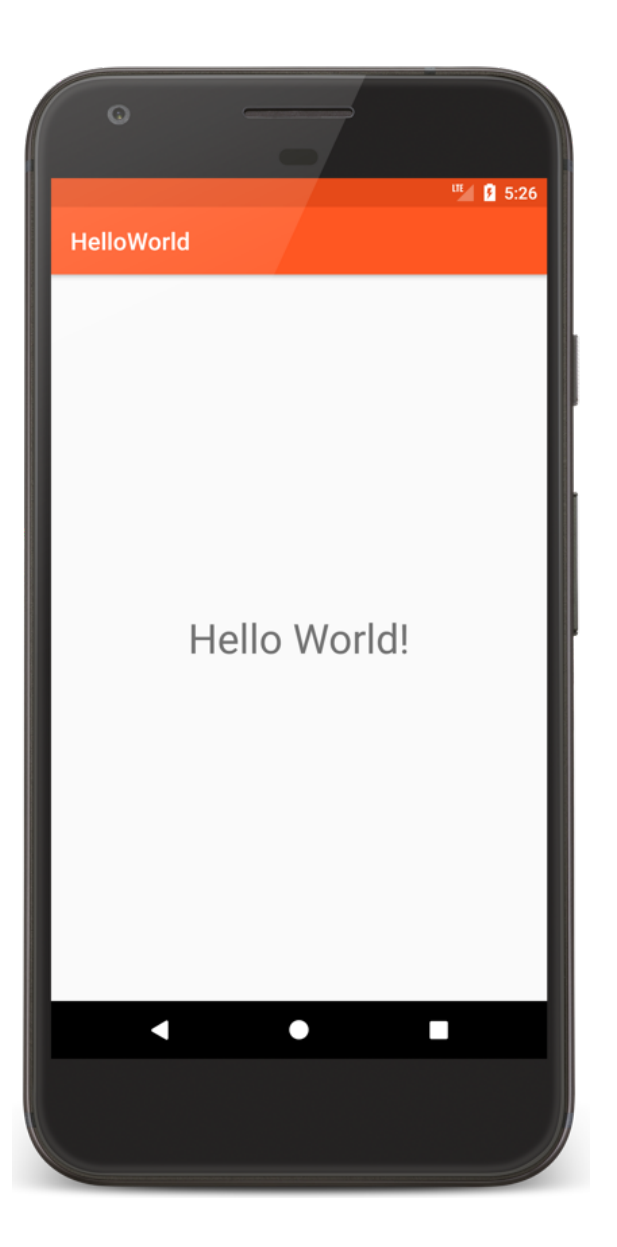

#### HelloWorld

package course.examples.helloworld

```
import android.app.Activity
import android.os.Bundle
```

```
class MainActivity : Activity() {
```

```
override fun onCreate(savedInstanceState: Bundle?) {
   super.onCreate(savedInstanceState)
   setContentView(R.layout.activity_main)
}
}
```
Runs virtual devices

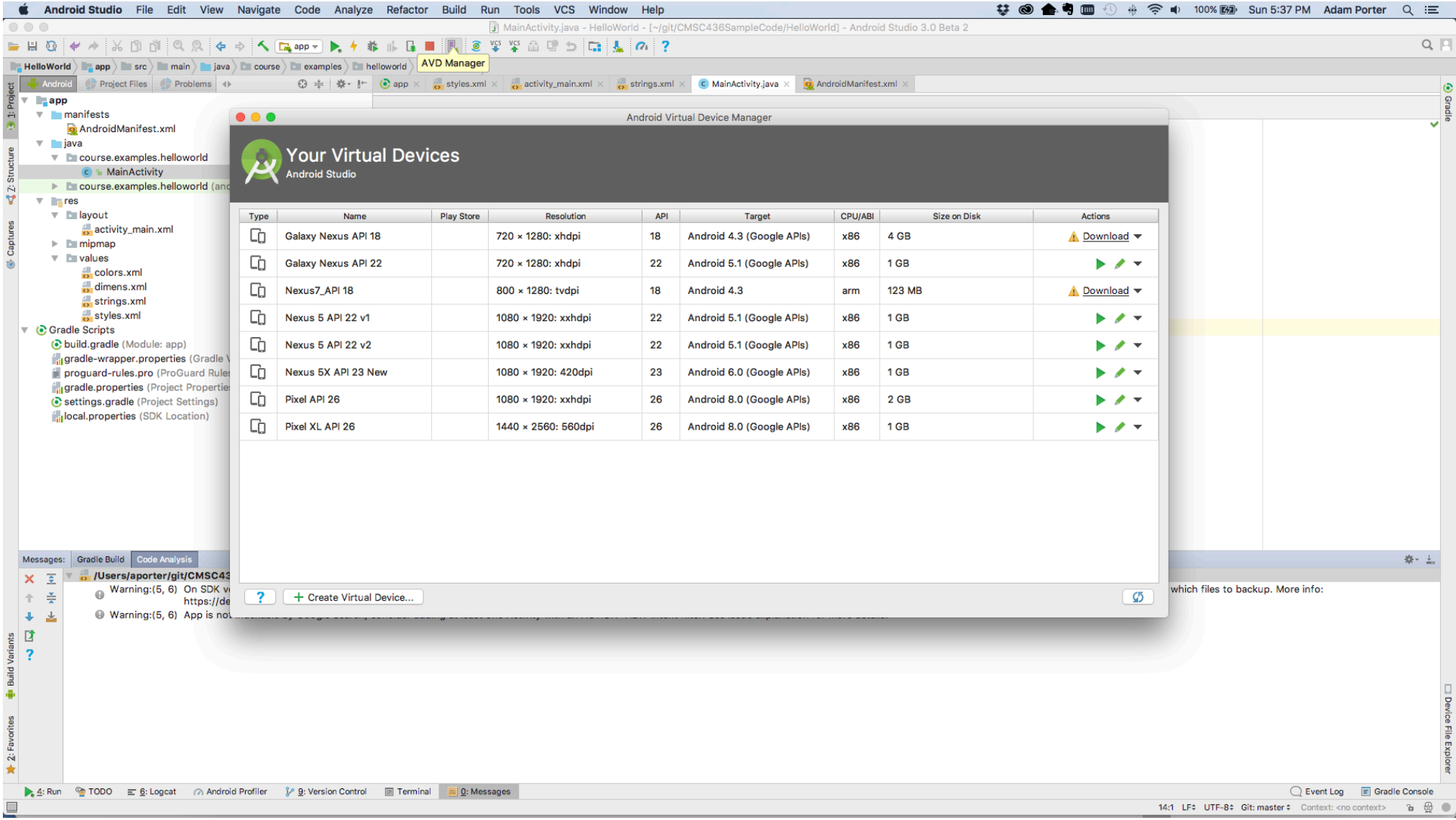

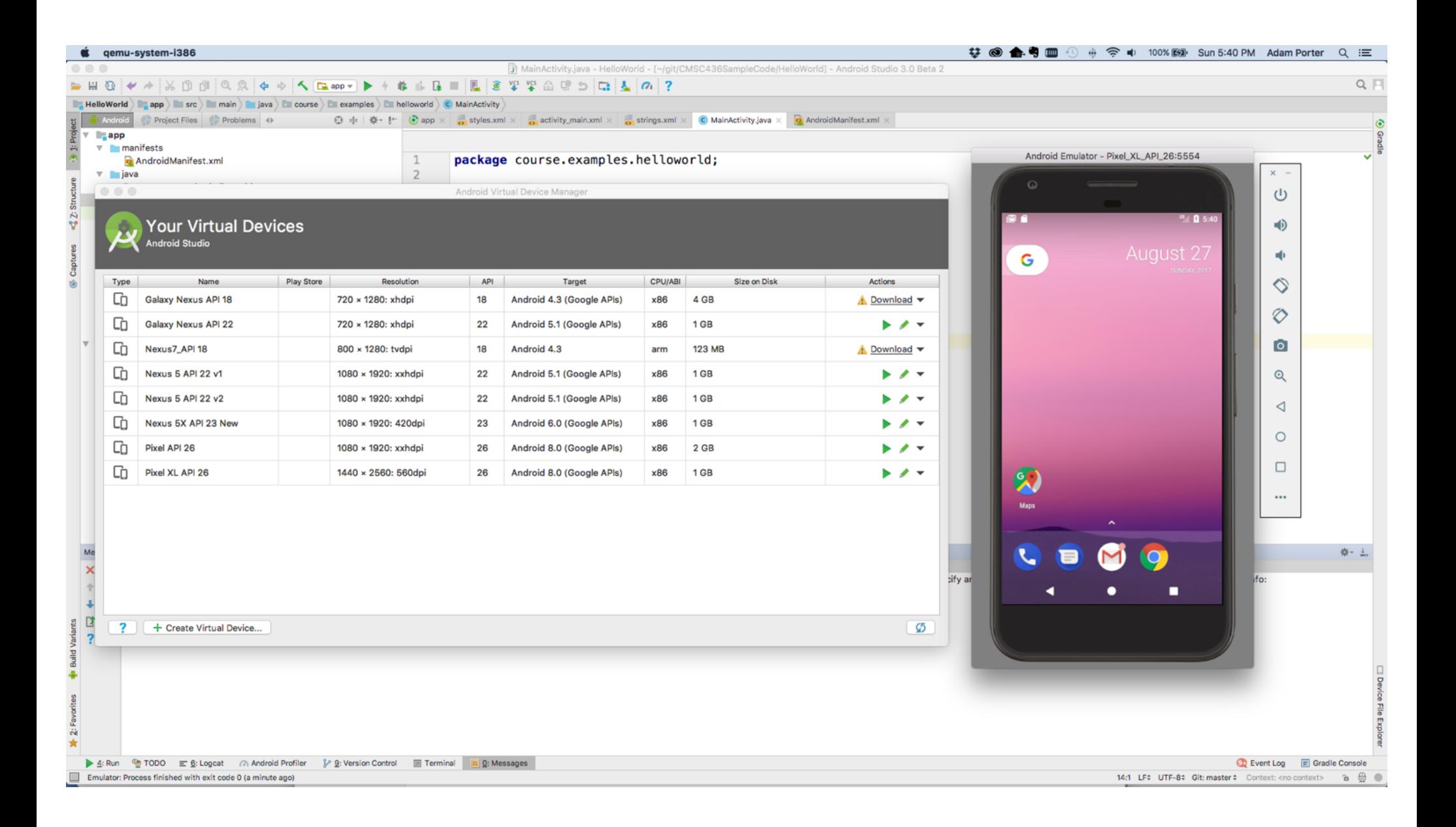

Pros

- Doesn't require an actual phone
- Hardware is reconfigurable
- Changes are non-destructive

Cons

Slower than an actual device

Some features unavailable

e.g., no support for Bluetooth, USB connections, NFC, etc.

Performance / user experience can be misleading

#### **Advanced Features**

Can emulate many different device/user characteristics, such as:

- Network speed/latencies
- Battery power
- Location coordinates

#### **Advanced Features**

Change network speeds

#### 梦 ◎ 会考皿 ① サ 令 ⇒ 10

 $\times$   $\,$   $-$ 

 $\cup$ 

 $\Rightarrow$ 

иþ.

 $\Diamond$ 

 $\circledcirc$ 

 $\bullet$ 

 $\Theta$ 

 $\lhd$ 

 $\bigcirc$ 

 $\Box$ 

 $\cdots$ 

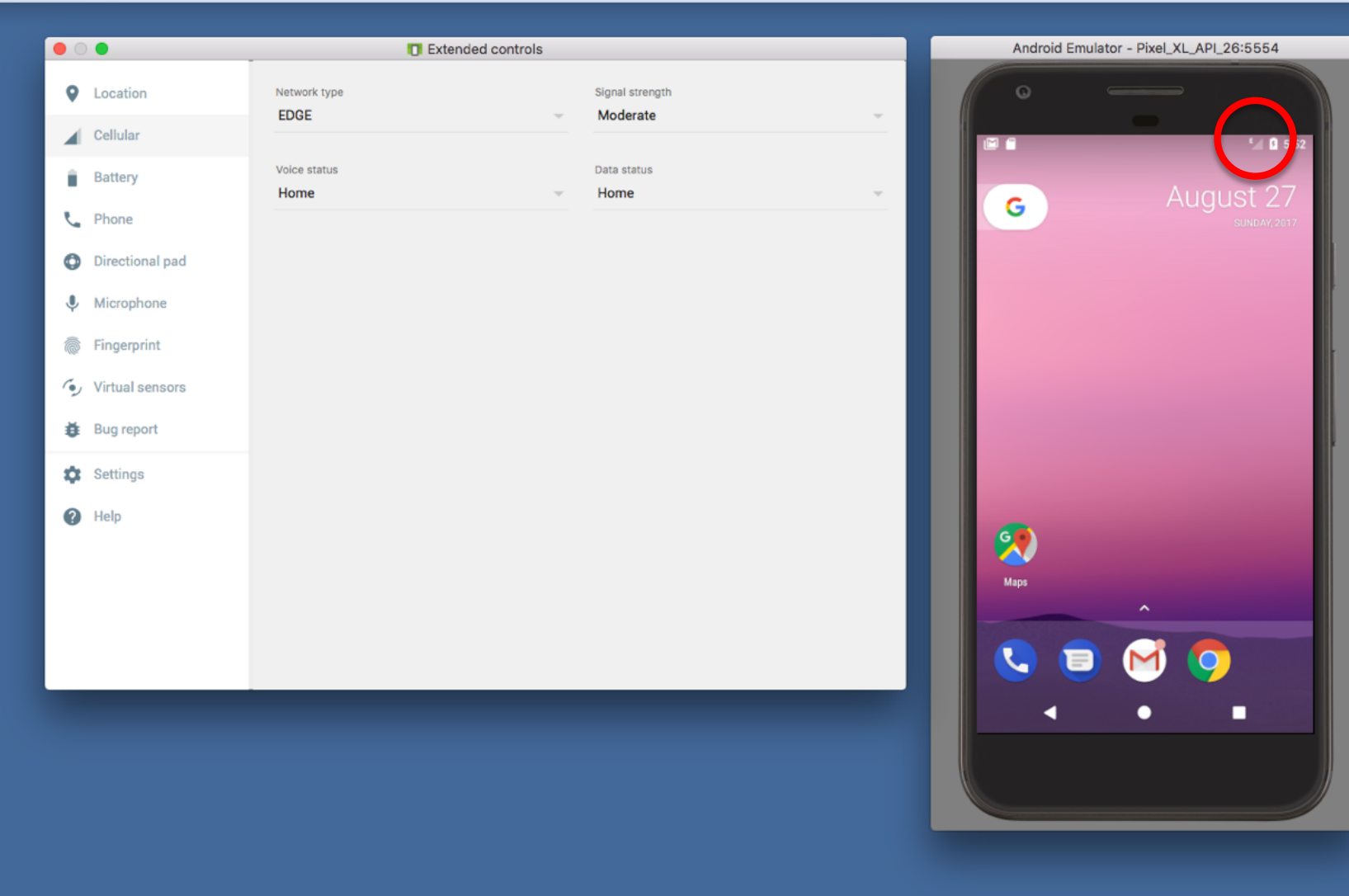

#### $\bullet$  qemu-system-i386

#### **Advanced Features**

Emulate incoming phone calls & SMS messages

#### **な ◎ ▲ 粤 皿 ① 粕 拿 ⇒ 100%**

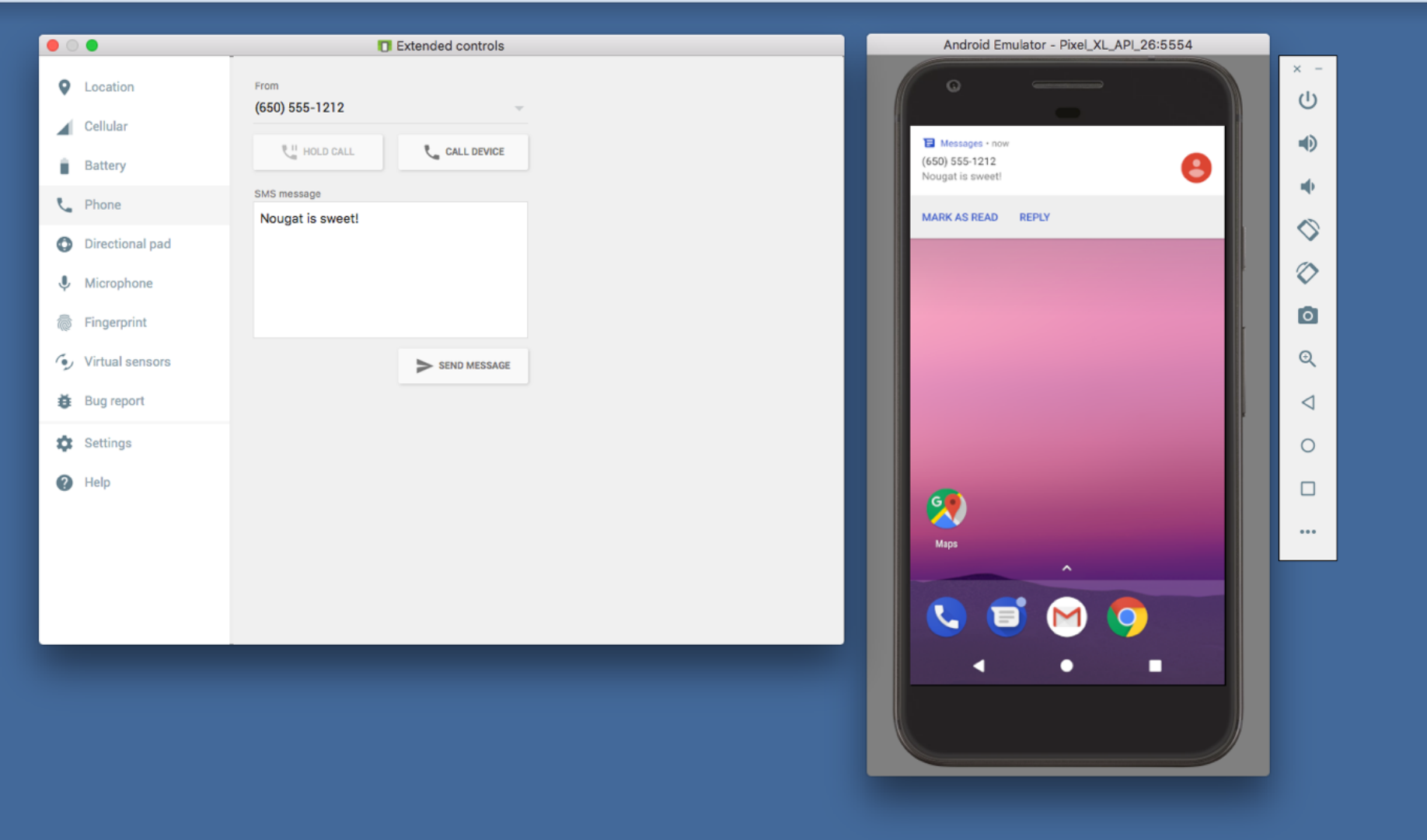

#### $\bullet$  qemu-system-i386

#### **な ◎ ▲ 粤 皿 ① 粕 令 ⇒ 100%**

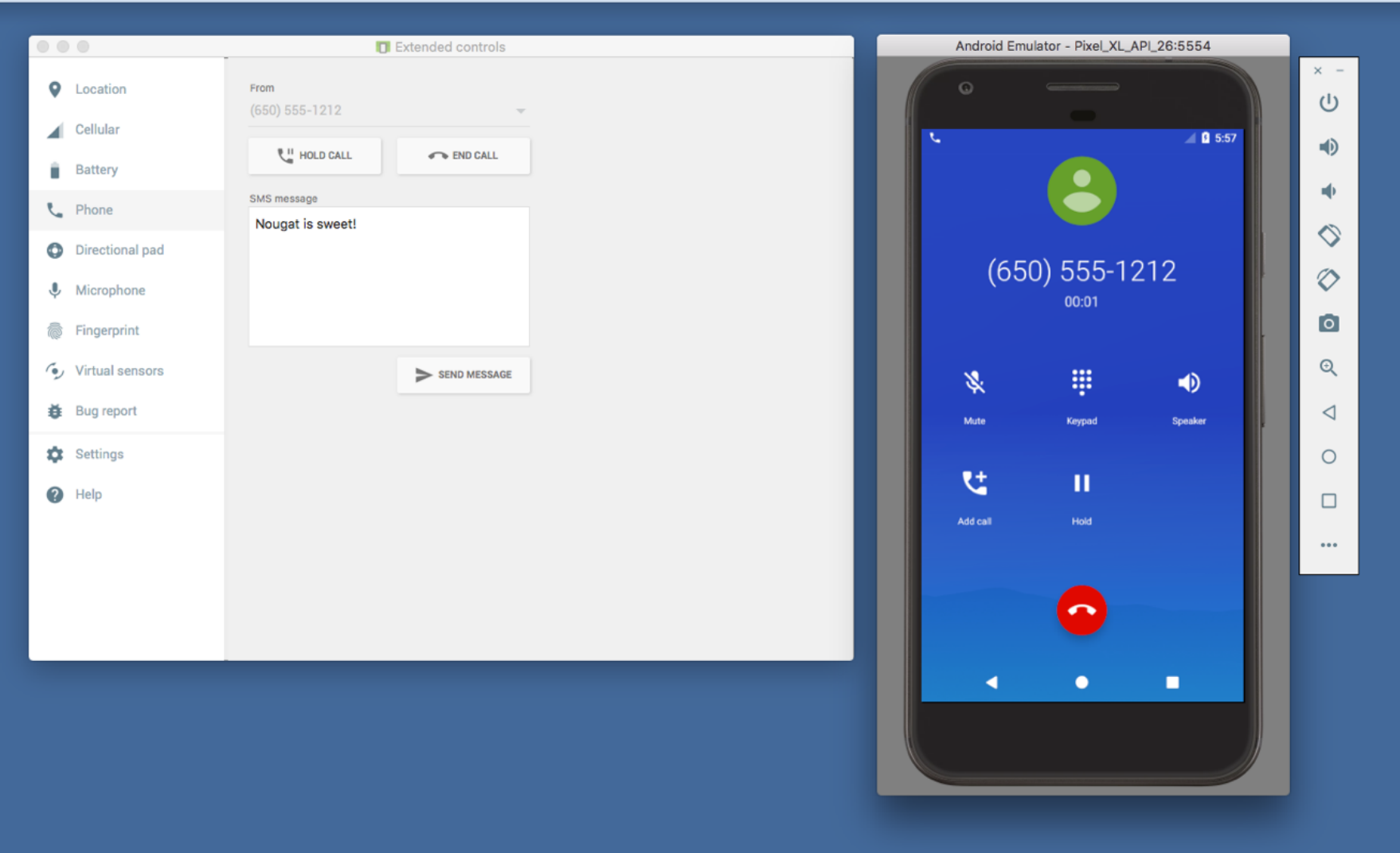

 $\bullet$  qemu-system-i386

Can interconnect multiple emulators

#### $\bullet$  qemu-system-i386

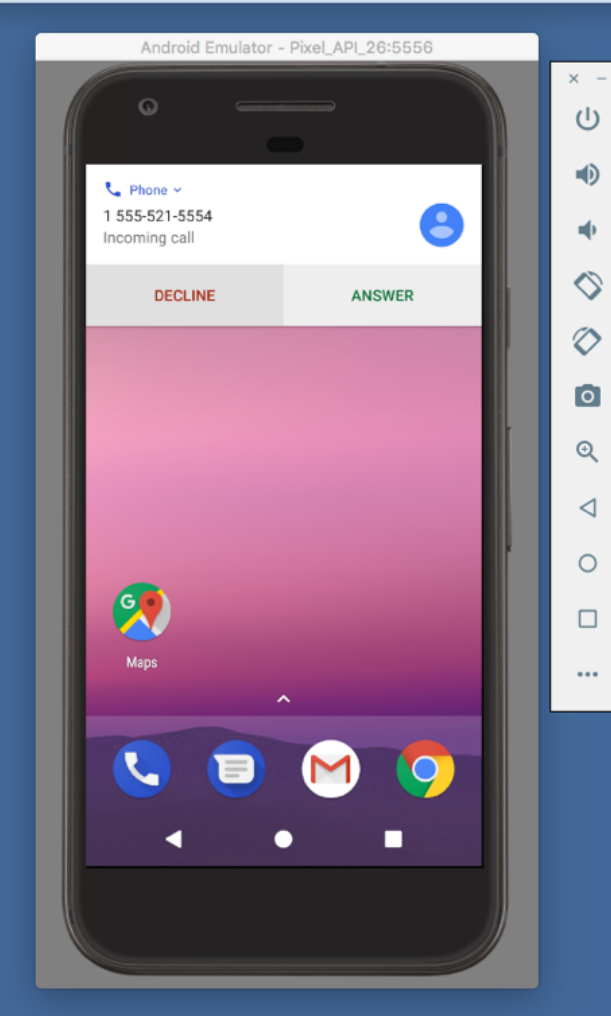

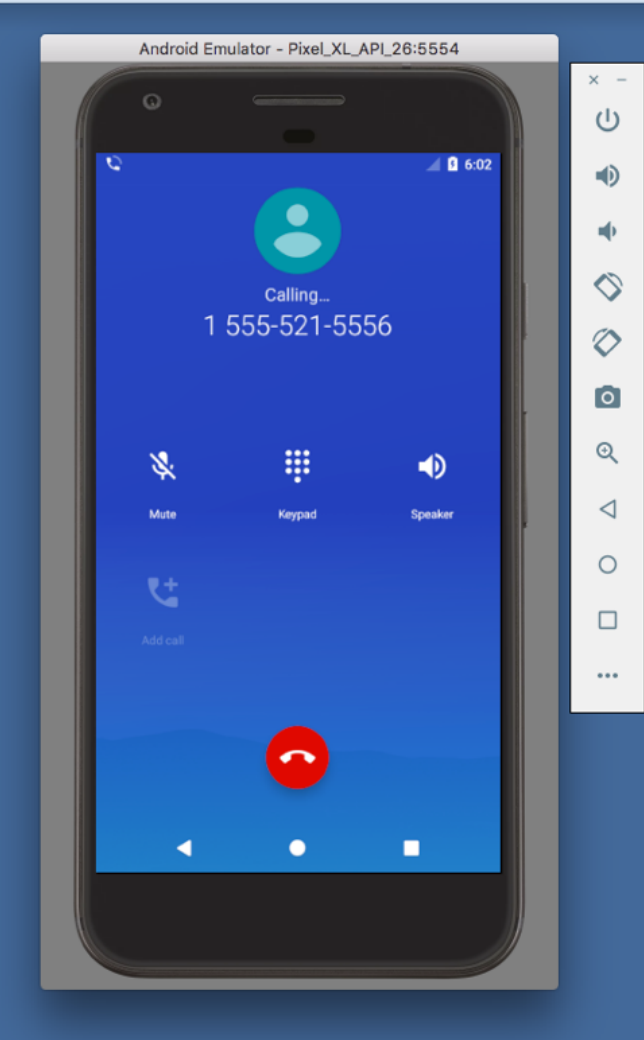

#### **な ◎ ▲ 匀 皿** ① 粕 令 ⇒ 1009

#### $\bullet$  qemu-system-i386

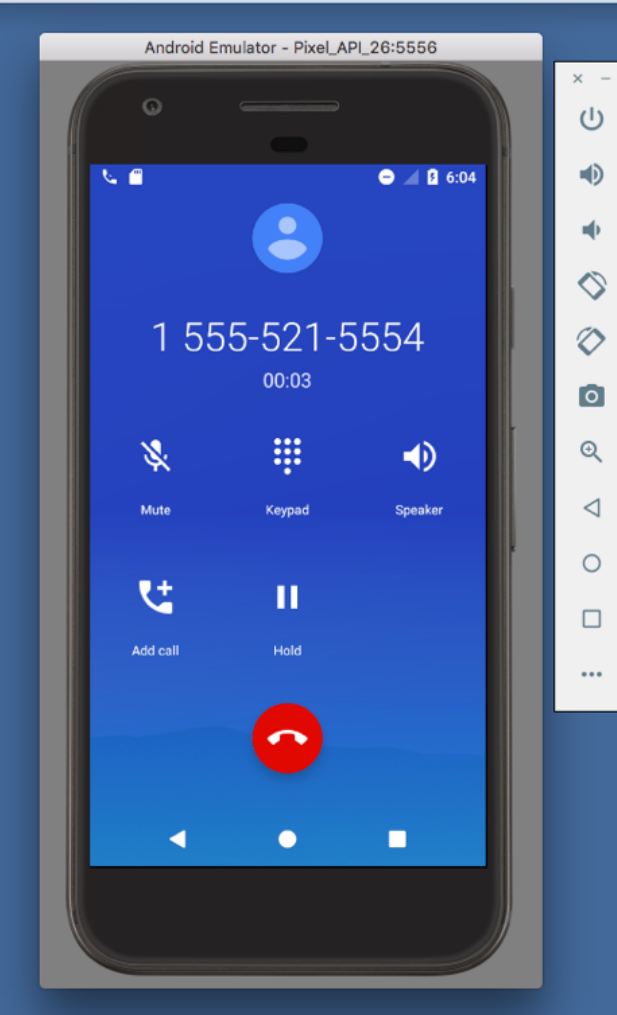

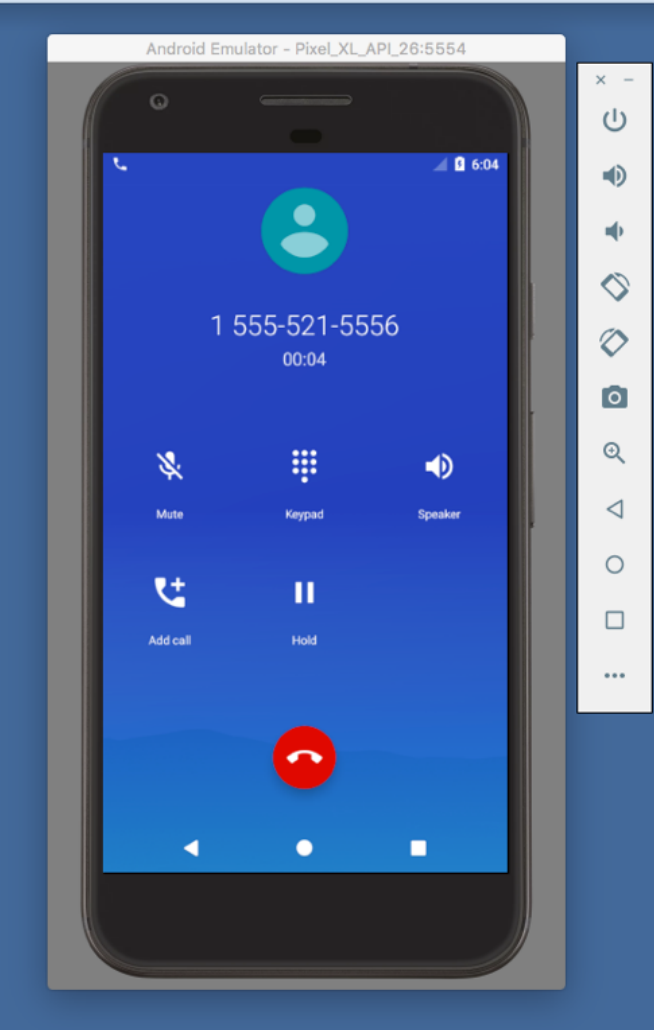

#### **な ◎ ▲ 粤 皿 ① 粕 拿 ⇒ 100%**

#### **Advanced Features**

Many more options

See:

https://developer.android.com/studio/run/emulator.html

### Debugger

Tool for examining the internal state of a running application

#### **TheAnswer**

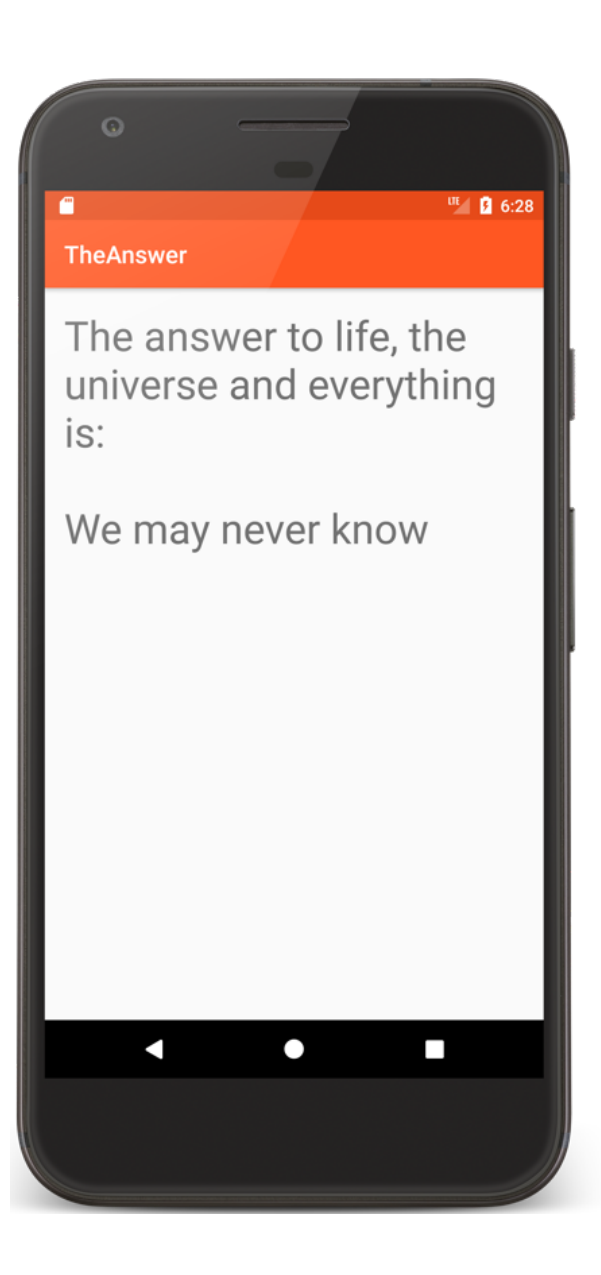

```
class TheAnswer : Activity() {
    companion object {
        private val answers = intArrayOf(42, -10, 0, 100, 1000)
        private const val answer = 42
        private const val TAG = "TheAnswer"
    }
```

```
override fun onCreate(savedInstanceState: Bundle?) {
   // Required call through to Activity.onCreate()
   // Restore any saved instance state
   super.onCreate(savedInstanceState)
   // Set up the application's user interface (content view)
```

```
setContentView(R.layout.answer_layout)
val value = findAnswer()
```

```
val output = if (value != null) answer.toString()
                  else getString(R.string.never_know_string)
```

```
// Get a reference to a TextView in the content view
   val answerView = findViewById<TextView>(R.id.answer_view)
   // Set desired text in answerView TextView
   answerView.text = output
}
private fun findAnswer(): Int? {
   Log.d(TAG, "Entering findAnswer()")
   // Incorrect behavior
     return answers.firstOrNull { it == -answer }
    // Correct behavior
    // return answers.first0rNull \{ it == answer \}}
```
}

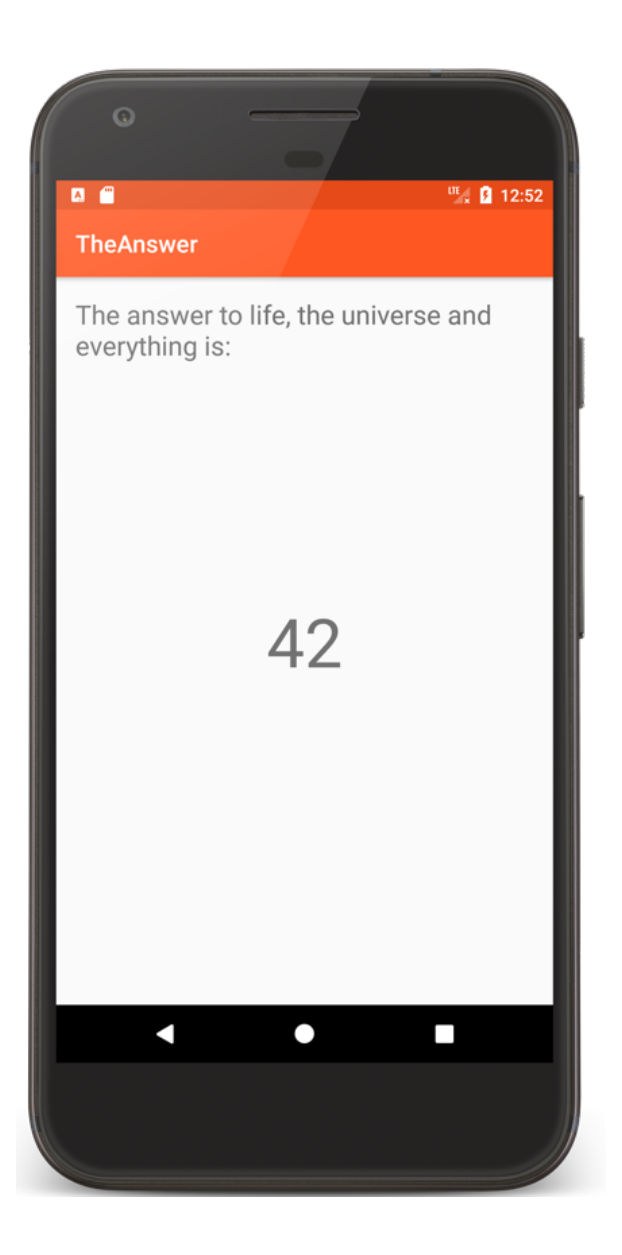

#### **Development Tools**

Android Studio provides numerous tools for monitoring application behaviors

### **Example Tools**

Device File Explorer

Logcat

CPU Profiler

Layout Inspector

### **Device File Explorer**

View, copy, and delete files on your device

Often used to examine and verify file creation and transfer

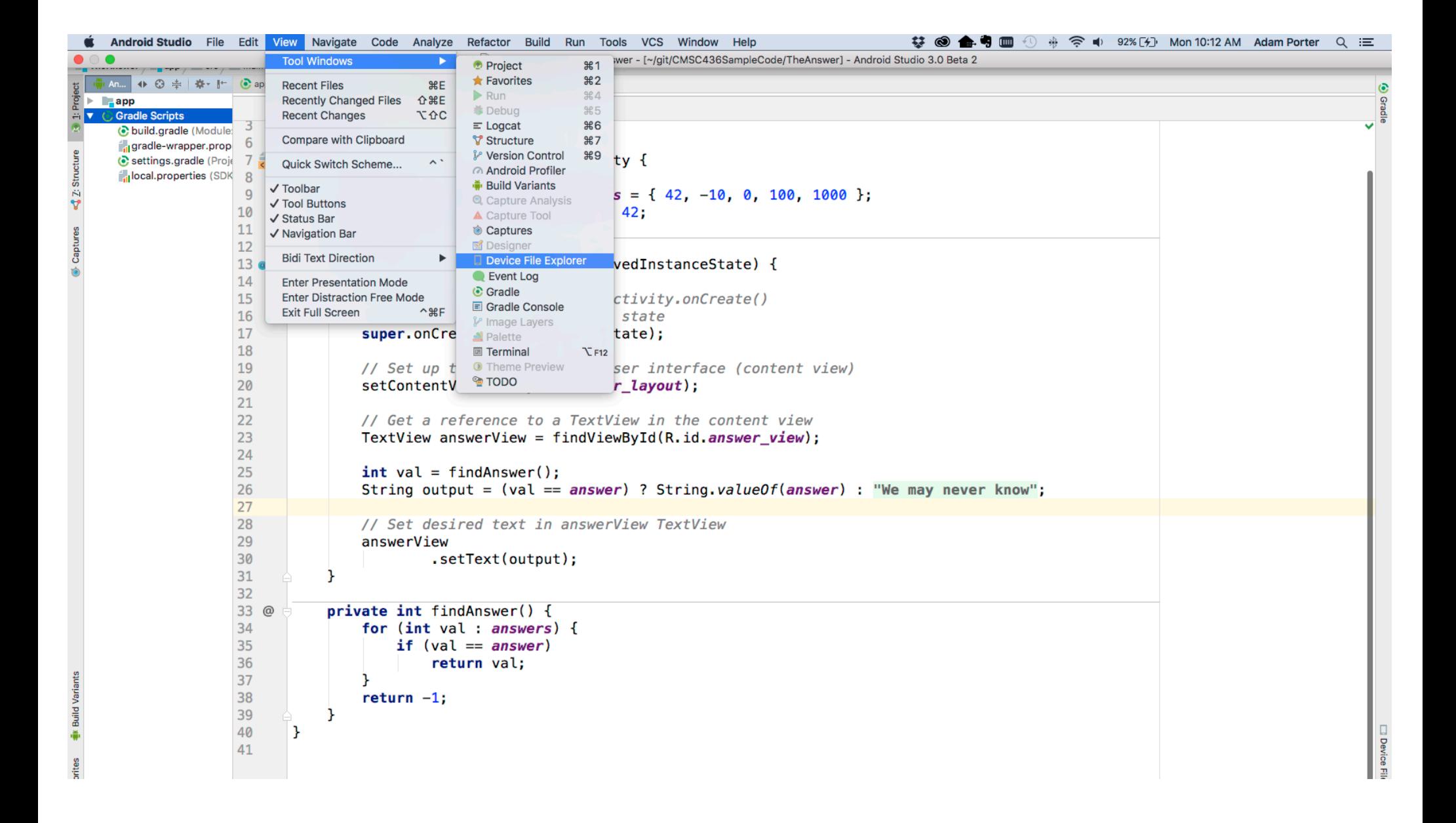

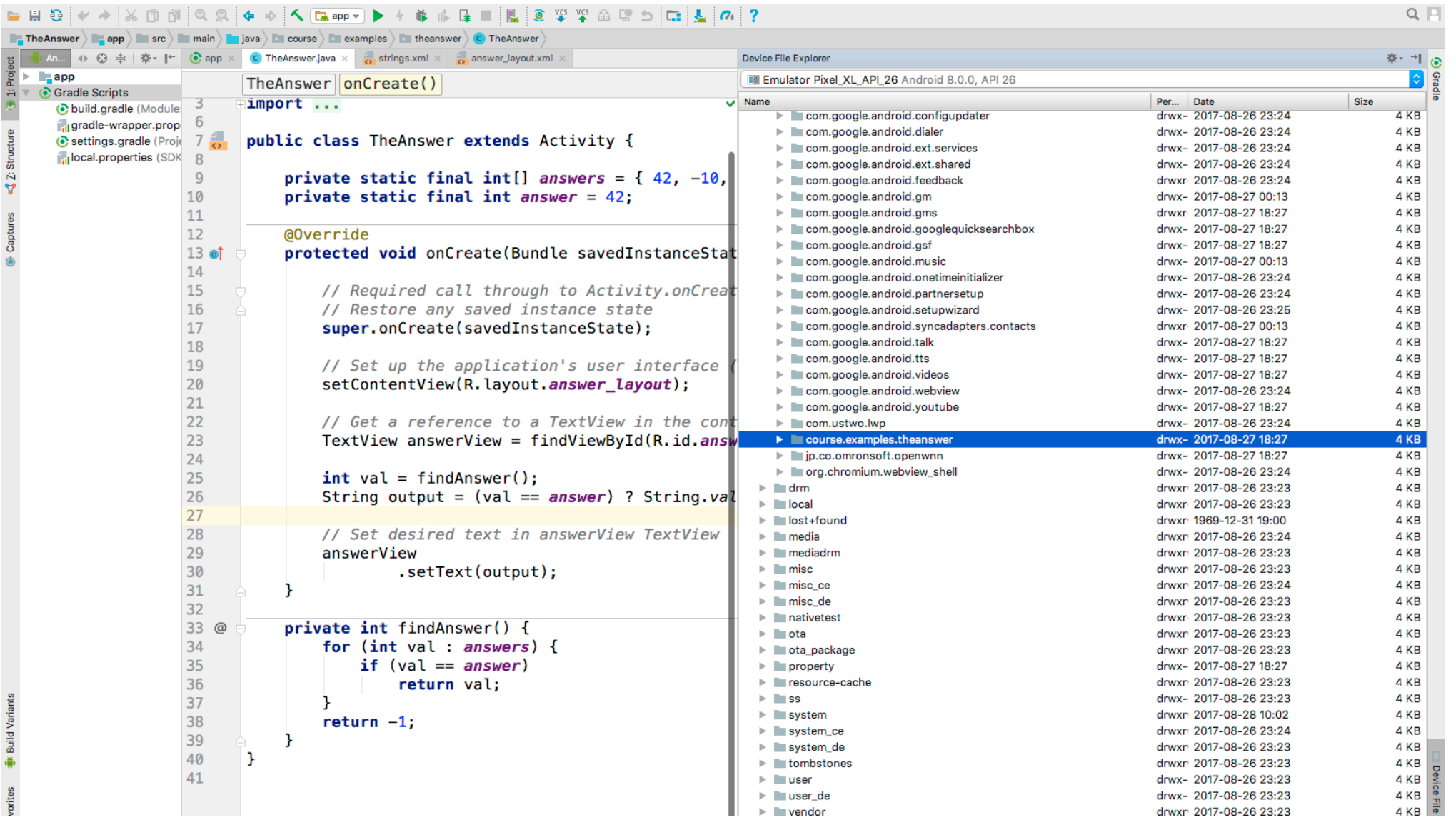

#### LEDU JV SSIGGILJI (H. JLK J DE ENIX KOKANLIKI)

#### Logcat

Write and review log messages

Apps use Log class to write messages to log

Developer can search and filter log messages

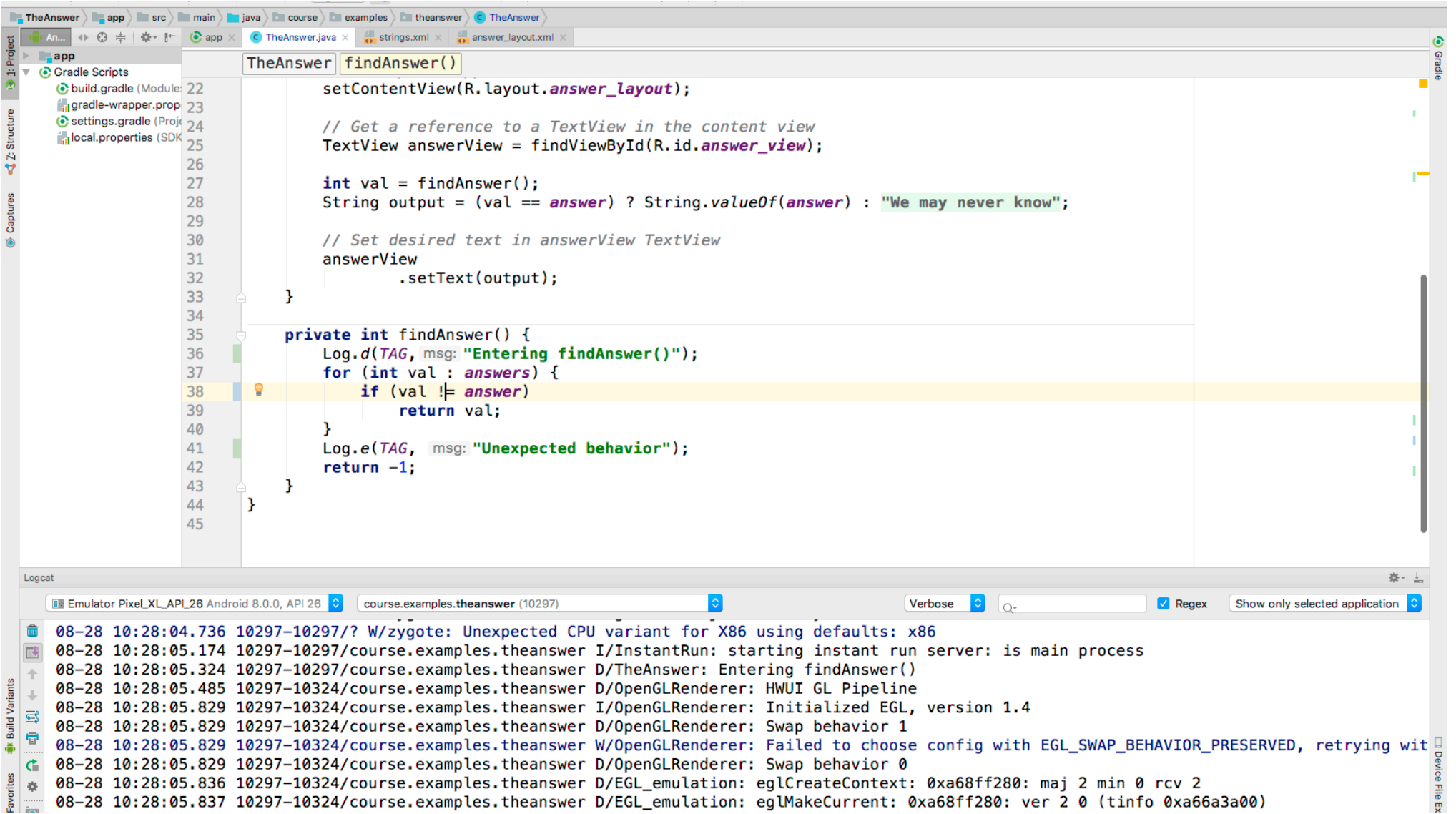

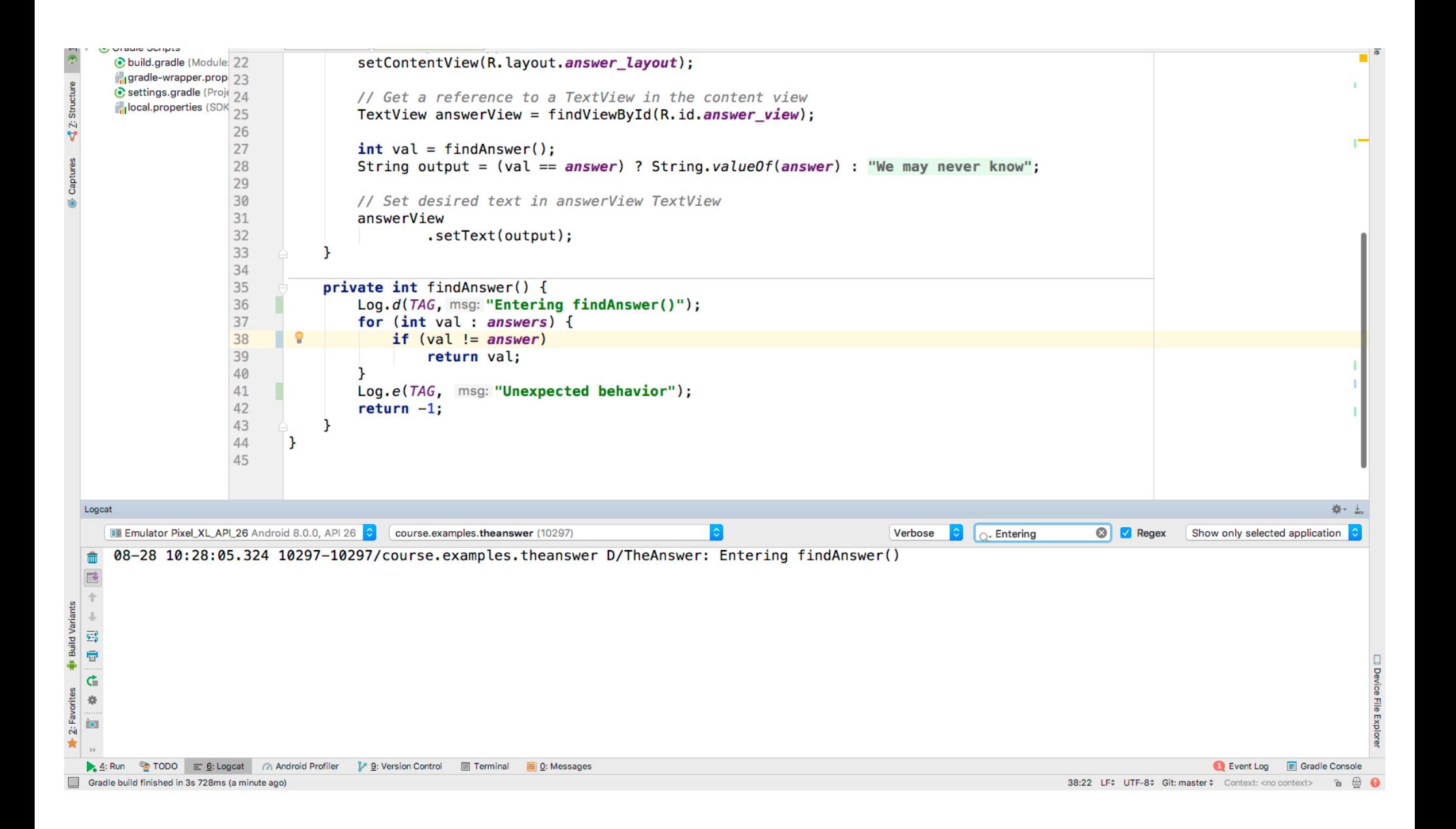

### **CPU Profiler**

Logs execution sequences and timing taken from a running application

Graphically displays method traces and metrics

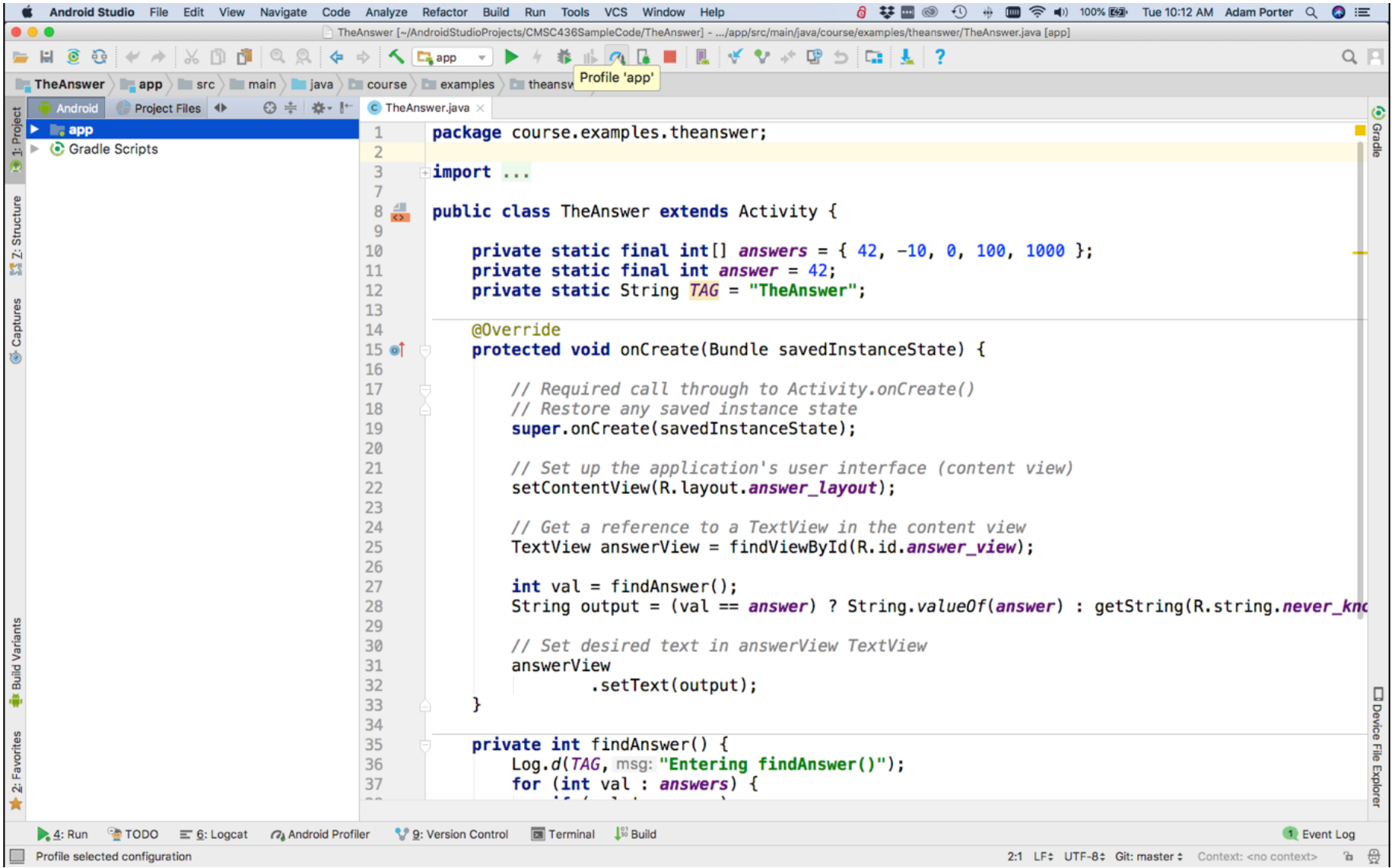

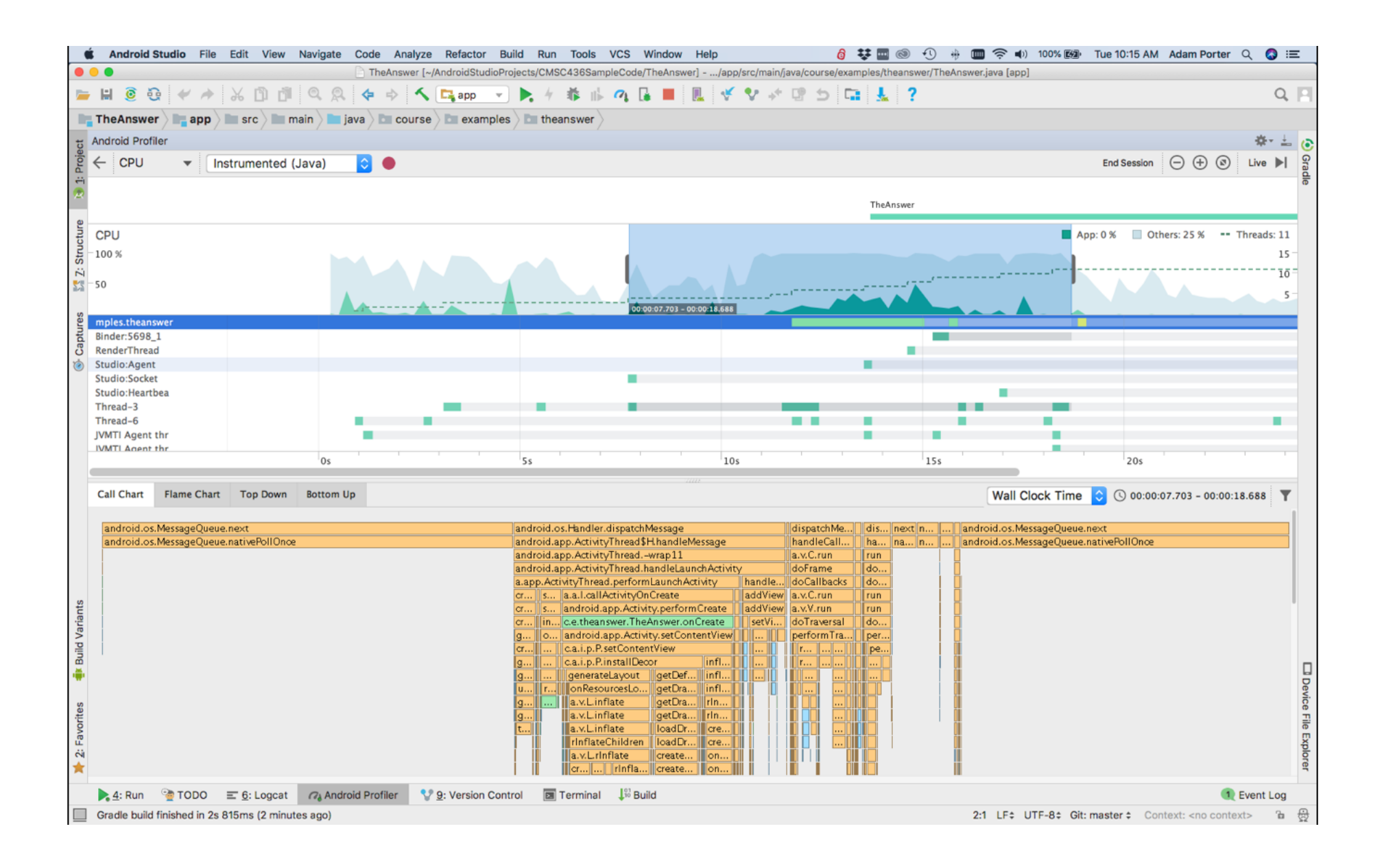

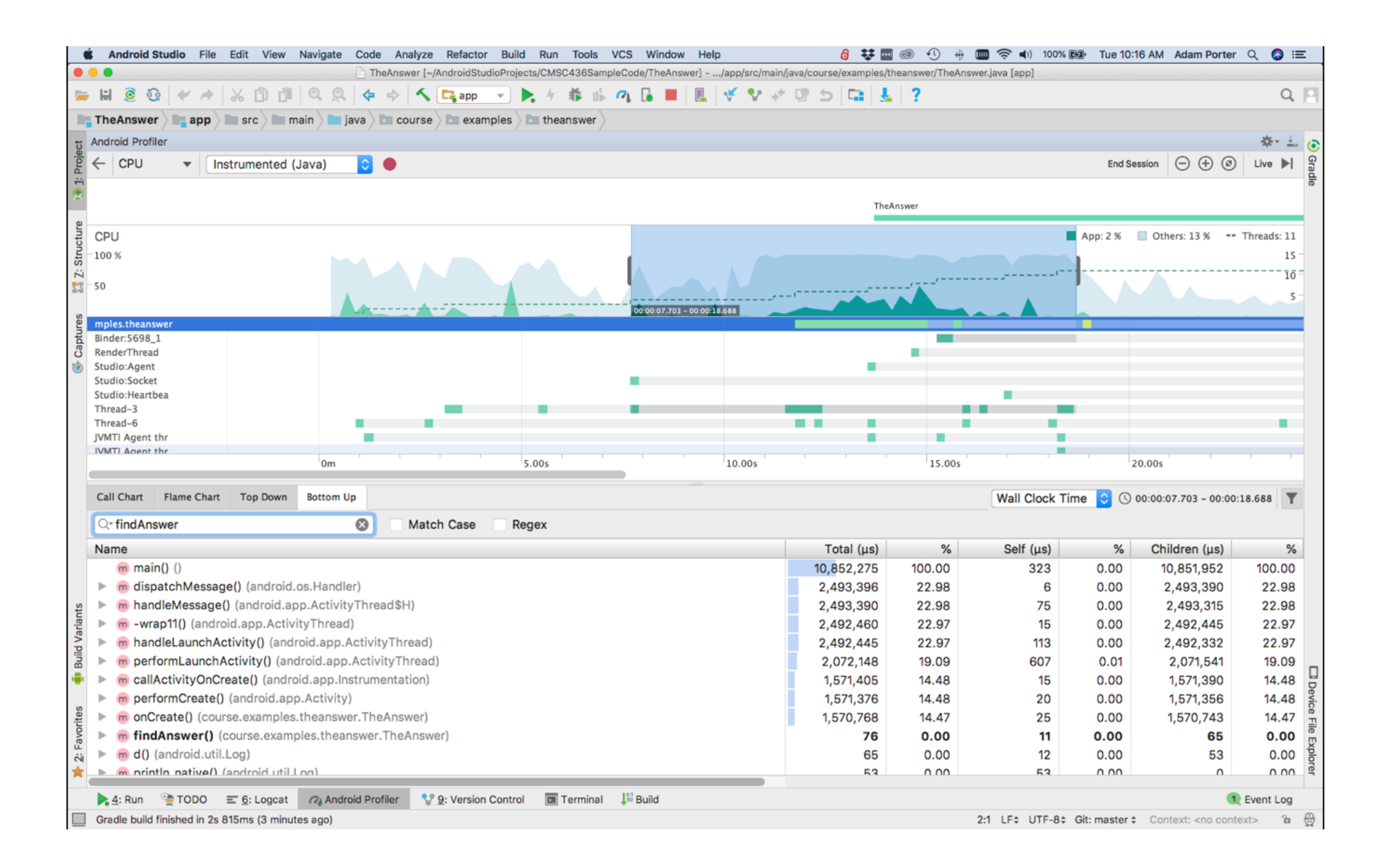

#### **Layout Inspector**

#### Shows the runtime organization of the user interface

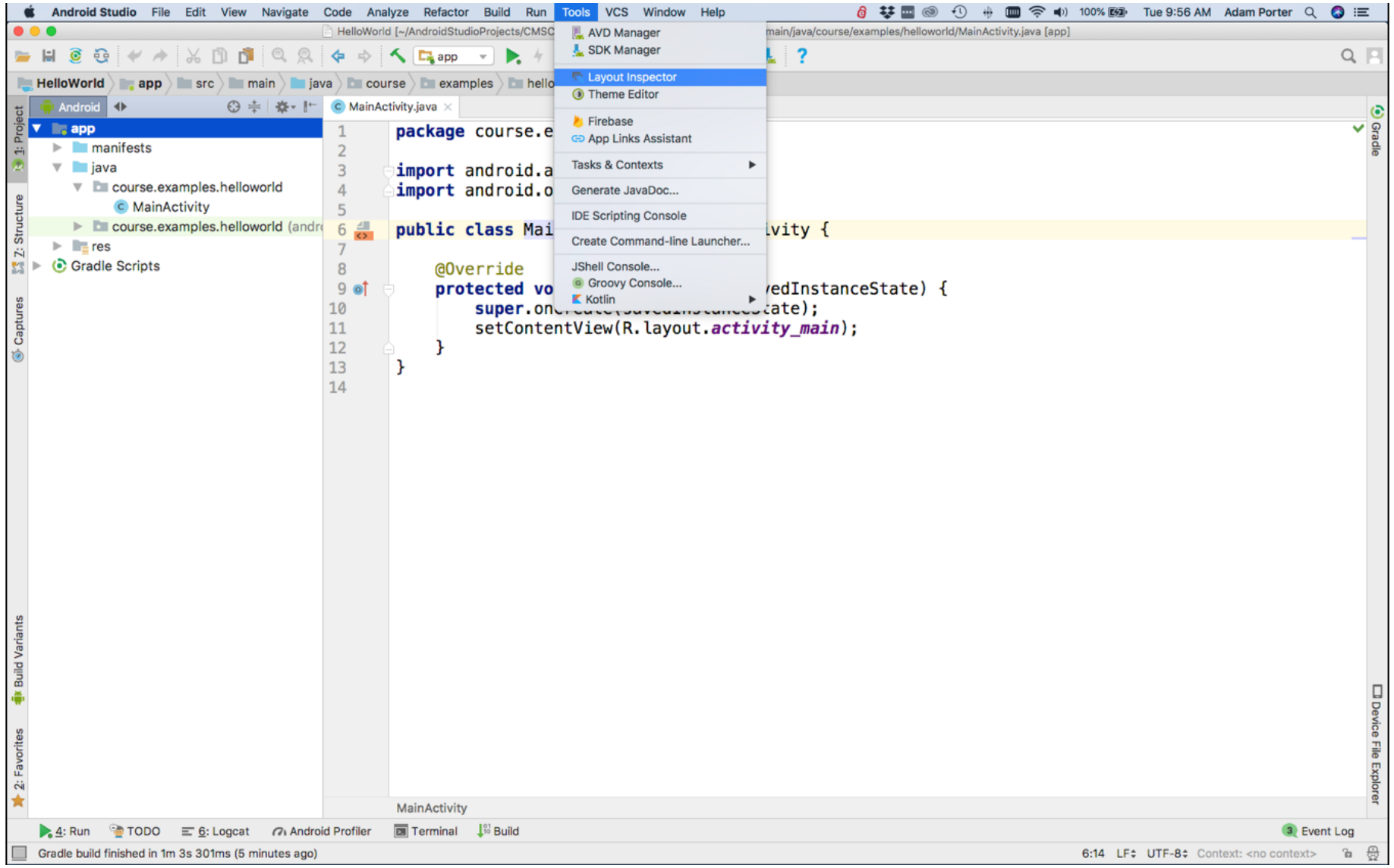

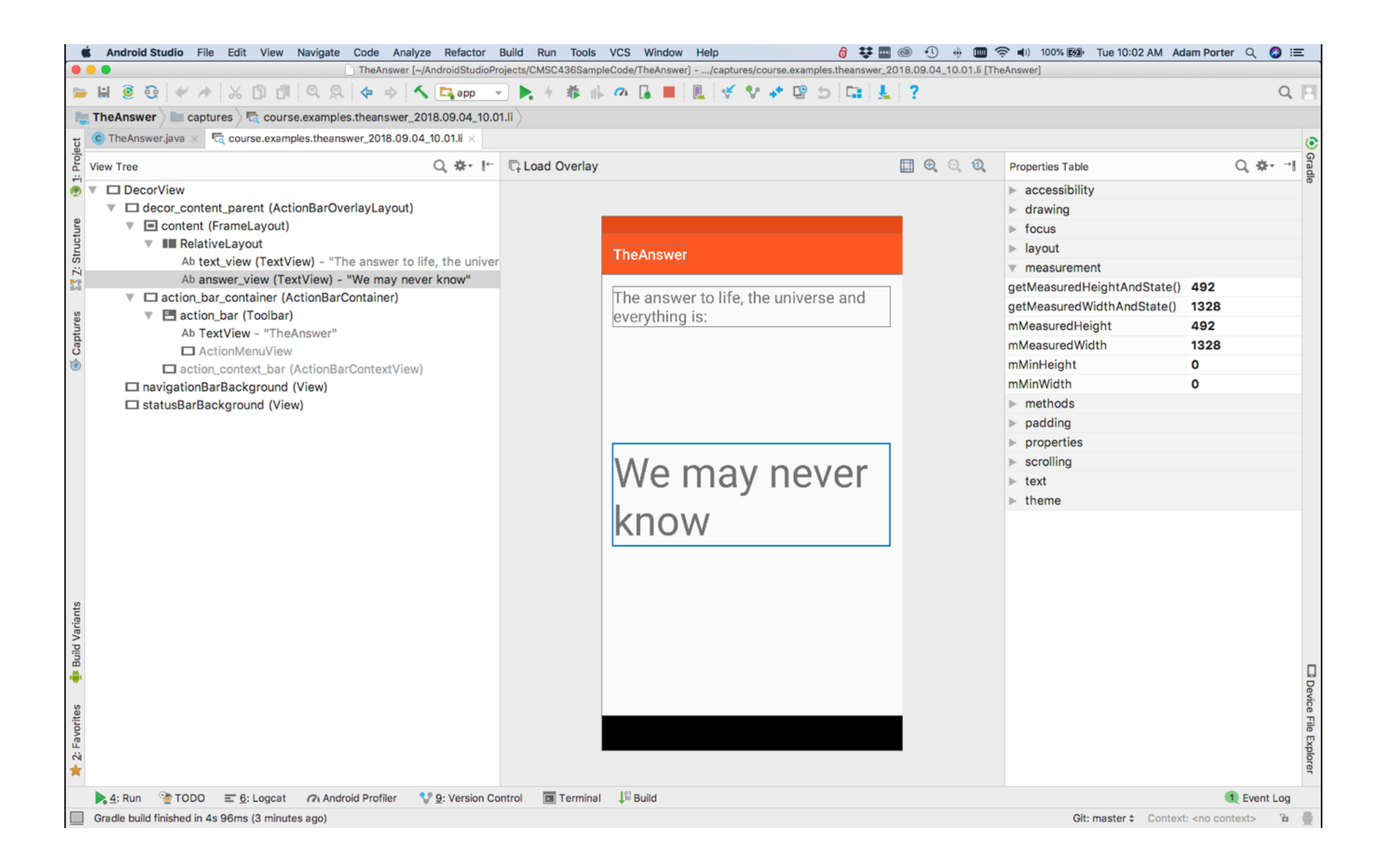

#### **Next**

Application Fundamentals

### **Example Applications**

**HelloWorld** 

TheAnswer